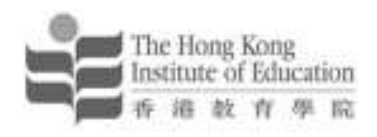

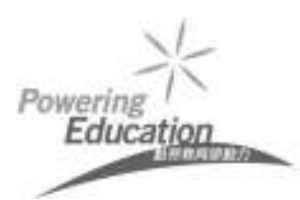

Communities of Practice for Teaching Supervision – Enhancing student teachers' professional development in Field Experience by using cloud services and mobile technology 教學視導實踐社群講︰座在學校體驗期間透過雲端服務及流動科技提升實習老師的專業發展

Dr LAI, Yiu Chi 黎耀志 [MIT] <u>yiuchi@ied.edu.hk</u><br>D. WONG エリソリ 共使节 [SUT] Dr WONG, Tak Wah 黃德華 [MIT] <u>twwong@ied.edu.hk</u><br>Dr. J.F. Kondination of The Telestic Condination Dr LEE, Kwok Yeung Barry 李國揚 [ECE] blee@ied.edu.hk Mr. NG Wing Shui 吳永水[MIT] ngws@ied.edu.hkMr. Yuen Tze Leung Raymond 袁子良[CCA] tlyuen@ied.edu.hk

#### **BACKGROUND**

#### Field Experience in Teacher Education Course

- Field experience at the Hong Kong Institute of Education(HKIEd) is viewed as a central aspect to our programmes.
- It encourages student teachers to innovate and reflect on their practice within a supportive environment as part of their professional development process.
- It also facilitates the creation of a learning community in which student teachers, supporting teachers and Institute supervisors can learn together and so mutually enhance their professional development.

#### Cloud services and mobile technology

- Mobile technology and cloud services help to facilitate the creation of this kind of learning community in which student teachers can get support from their Institute supervisor and peers at anytime, anywhere and any place.
- As the cost of tablet PCs becomes affordable for local educators, more and more people are aware of the great potential of these technologies in Education.

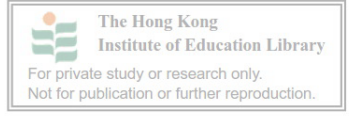

1

 $\overline{2}$ 

# How can these technologies support the FE process

- • Institute supervisors can make use of this type of mobile device to access cloud-based storage and services during the school visits.
- • Professional dialogues will be flexibly in varied digital forms and no longer restricted to verbal comments during pre/post-lesson conferences and written feedback on the FE supervision forms.
- • Besides the cloud-based communication channels, the FE supervision forms can be annotated with rich media and also links to Internet resources.

# An Institute- wide TDG project

- An initiative funded by the Institute-wide Teaching Development Grants (TDG)
- Colleagues involved in this project from
	- five departments across three faculties,
	- the School Partnership and Field Experience Office (SPFEO) and
	- Centre for Learning, Teaching and Technology (LTTC)
- Project title:
	- Enhancing Student Teachers' Professional Development in Field Experience by Using Cloud Services and Mobile Technology

# Project aims (1)

5

7

- To enhance student teachers' professional development in FE by adopting mobile technology and cloud services to create a convenient and efficient environment for both student teachers andInstitute supervisors during block practice period
- To develop the competency of Institute supervisors in using mobile and cloud services in teaching and learning

# Project aims (2)

- To enable student teachers and Institute supervisors to build their own e-portfolio for further sharing of their professional practices within and outside theInstitute through the use of digital forms of FE documents such as TP supervision forms, FE portfolios, and reflective journals
- To align with one of the graduates' generic outcomes of reflective thinking

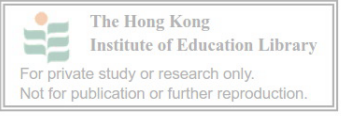

# Project aims (3)

• To respond to the QAC recommendations on developing ICT infrastructure to support learning and enhance the assessment of final block practice in Field Experience at the Institute

#### **RESEARCH METHODOLOGY**

#### Study design

- The study is a designbased research study (DBR)
- Three design cycles are conducted in the study to produce sharable theories that have implications for practitioners and designers

The Hong Kong

For private study or research only. Not for publication or further reprodu

**Institute of Education Library** 

SE

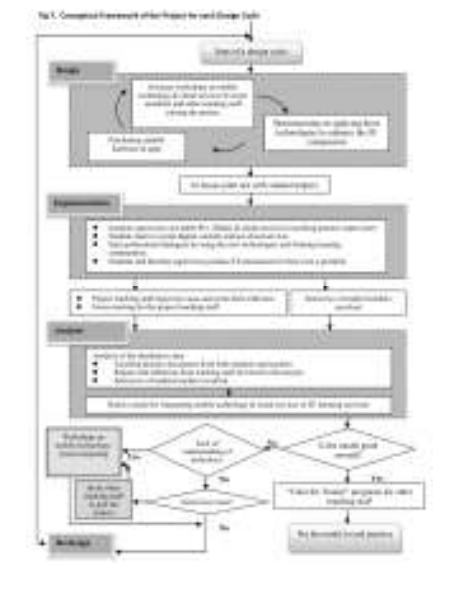

9

#### Design stage

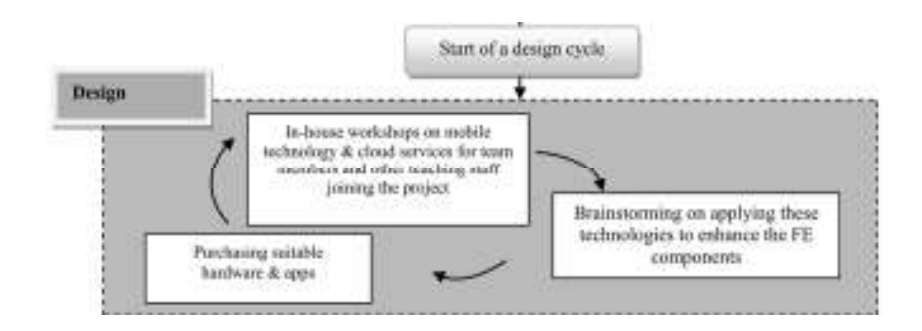

#### Implementation stage

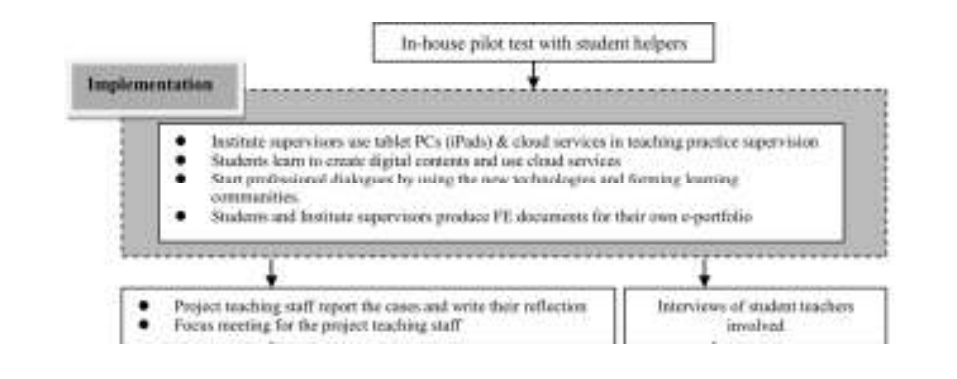

Analysis stage

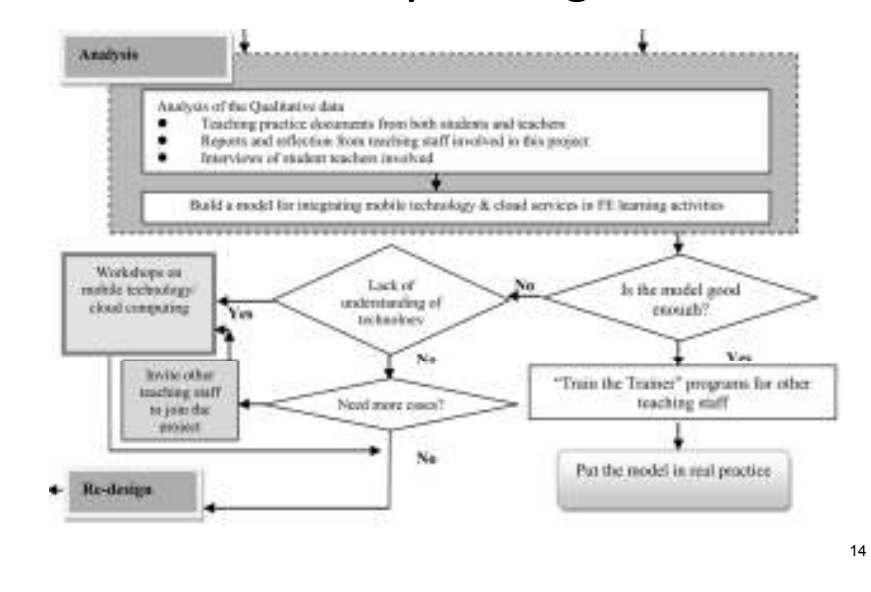

Done by the Principal Researcher

#### **PILOT CASE**

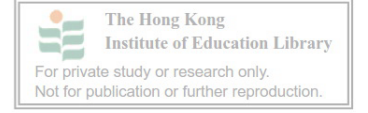

#### Before the FE visits

The Researcher created a Facebook group and invited his students to join the group.

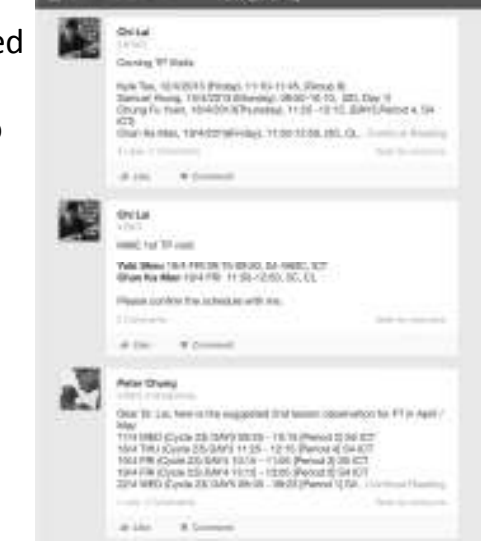

16

- The Researcher created a Dropbox shared folder and invited his students to join the shared folder.
- His students shared documents such as lesson plans and teaching materials with Dropbox.

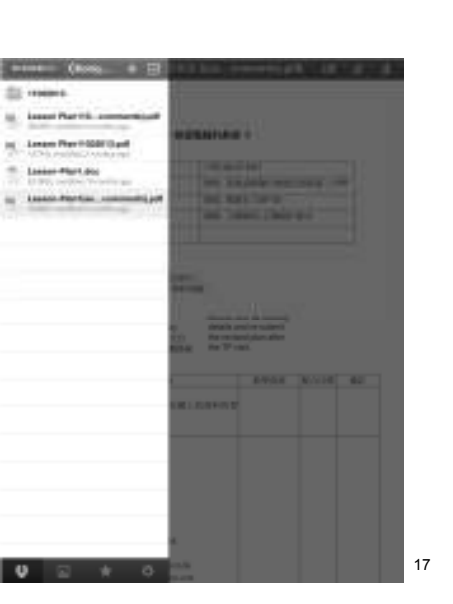

• The Researcher gave comments on the lessons by using PDF Expert. Then, he uploaded the annotated lesson plans back to Dropbox shared folder.

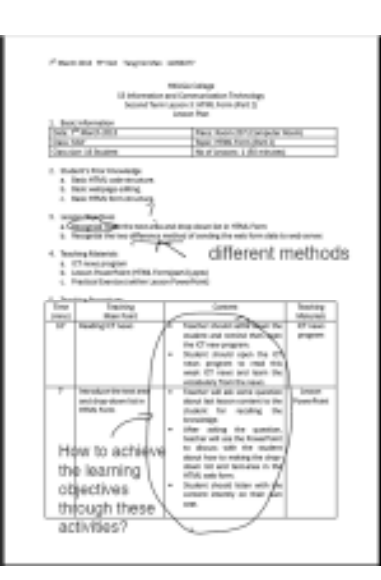

- Use Facebook as a communication channel
- Use Dropbox for resources sharing
- Use Mobile App (PDF Expert) for document annotating

#### During the FE visits

- The Resercher used Evernote to take notes.
- He wrote down his comments in Evernote.
- He also captured some photos in Evernote.

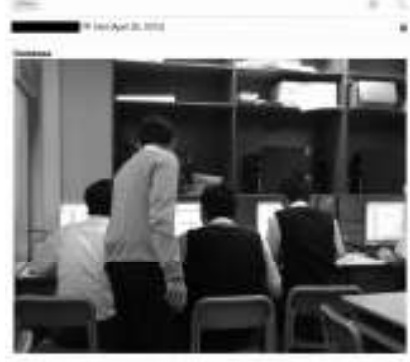

uters and anal appropriate

dresser ha channitout a debute units

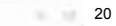

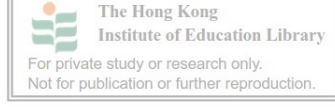

• After finished the lesson, the researcher discussed with his students with reference to the materials stored in the Dropbox shared folder.

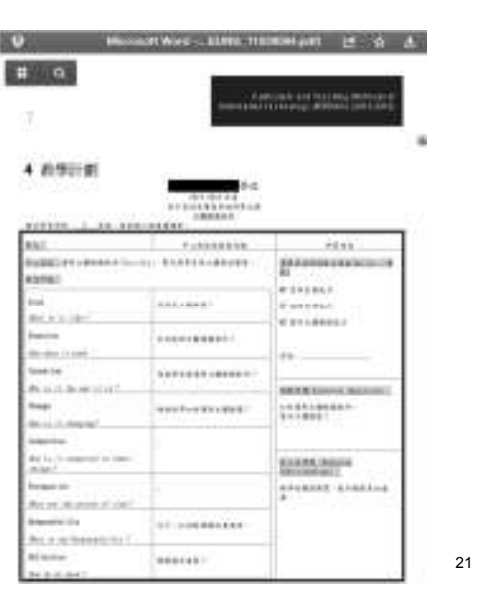

- Use Evernote for note-taking during class observation
- Use Dropbox as a resource bank

After the FE visits

- The Researcher copied the observation record from Evernote and pasted it onto the FE supervision form.
- After completing the FE supervision form, he sent the student copy to the student teachers through email.

The Hong Kong

For private study or research only Not for publication or further reprod

**Institute of Education Library** 

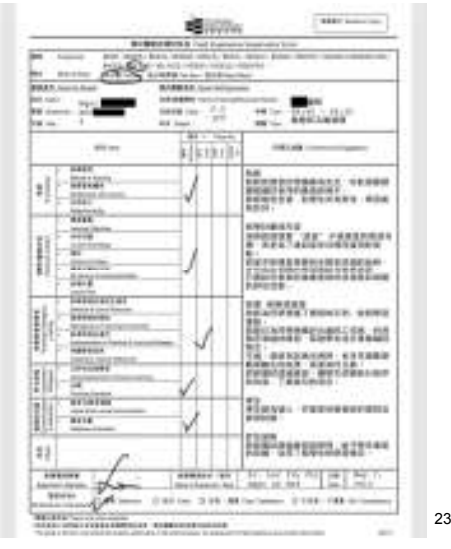

- Use PDF Expert to fill in FE supervision form
- Email the flattened Supervision Form to the student teacher.

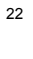

# The 1st FE Supervision (Dec 2012 – Jan 2013

- Five project team members used the iPad and cloud services in teaching practice supervision.
- There were twenty-three relevant student teachers invited to join the project in total.
- The numbers were related to their allocated workload in FE supervision and their experience in using mobile technology.

# No. of student teachers involved in the project in cycle 1

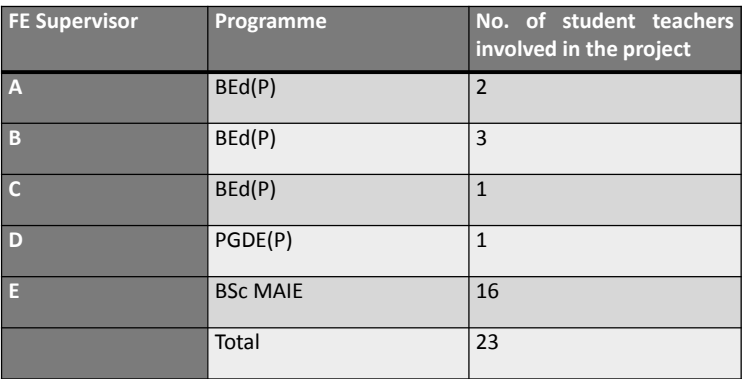

The Bsc MAIE students that were supervised by Supervisor A, were taking majors in IT and Mathematics. All of them were invited to join the project.

26

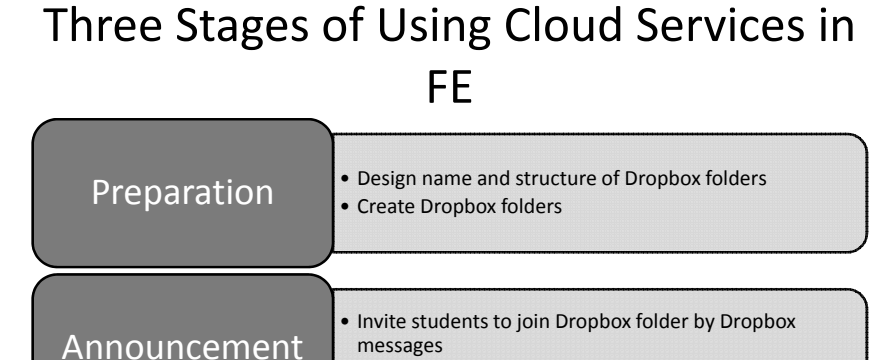

• Send official email to inform students

• Students put FE documents in Dropbox folder • Instructor reviews and comments on lesson materials. • Supplementary emails were sent to aid communicationExecution

Done by Mr. Walter Ng

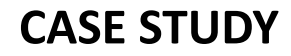

# Name and Structure of DropboxFolders

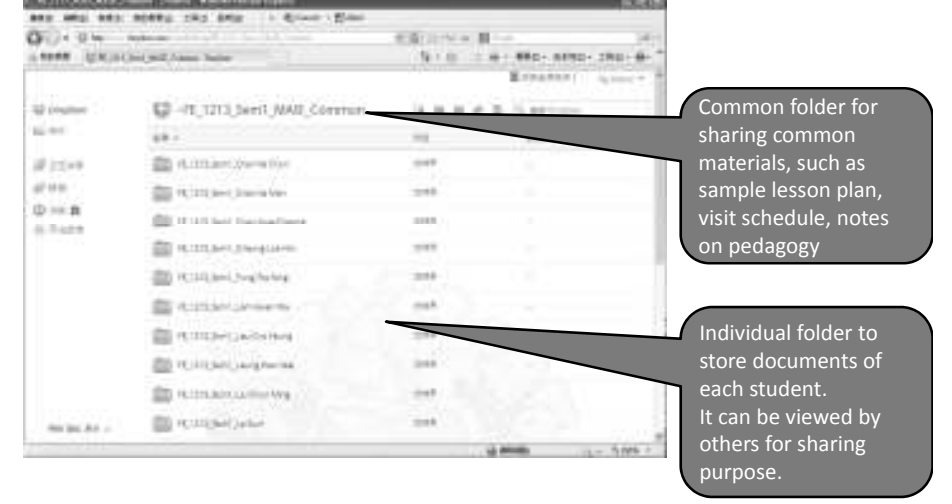

#### Effectiveness of Using Cloud Services in FE

• Promote sharing among students

The Hong Kong

For private study or research only Not for publication or further reprod

**Institute of Education Library** 

- Manage resources in a more systematic way– Windows Explorer environment
- Reduce extraneous burden of using email in old practice
	- e.g. typing email address, subject, words like "Dear …, Regards …"
- Students were willing to use the Dropbox platform.

# Official Email to Students

- Dear All,
- **Important Messages ! Please Read Carefully !**
- In order to **promote sharing and mutual support culture amongst students**, the cloud service,<br>Dropbox, is used. I have created a common folder for all students and an individual folder for each student. Please register a Dropbox account using your HKIEd email address and accept my invitation. If you encounter any difficulties, please feel free to contact me.
- All your individual Dropbox folders will be put under the common folder (FE\_1213\_Sem1\_MAIE\_Common). In other words, **all classmates can access all materials in all folders that I created for you.**
- In this arrangement, you should put all your personal FE documents in your own Dropbox folder (FE\_1213\_Sem1\_Student Name). For other materials that are useful for all classmates, you should put it in the common folder (FE\_1213\_Sem1\_MAIE\_Common).
- If you want to share some materials to me personally, please create a folder by yourself and invite me to join.
- 

# Application of Mobile Technology

- Lesson materials were downloaded to iPad using Dropbox app for reviewing and writing comments.
- Materials were shown to facilitate post lesson discussion.
- Used in non real time activities.

#### Possible Constraints

- **Real time** recording using iPad compared with paper and pen – technical hurdle
- Workload that incur from consolidation of lesson observation notes after the class.
- No. of TP visits that are required.
	- Capacity for supplementary lesson observation, if required, and possible post visit workload

Done by Mr. Raymond Yuen

#### **CASE STUDY**

Before the FE visits

- Raymond created a Dropbox shared folder and invited his student to join the shared folder.
- His student shared documents such as lesson plans and teaching materials in Dropbox.

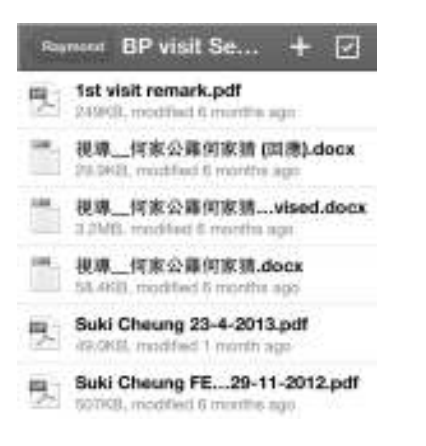

- Raymond reviewed and commented on the lesson materials.
- He uploaded the lesson materials with his comments to Dropbox.

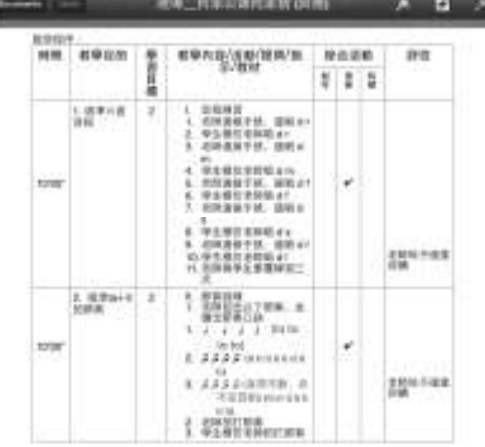

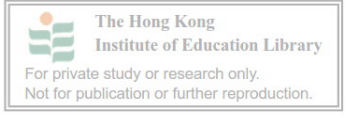

- During the FE visits
- Raymond used Remark to take notes as it can be used offline.
	- He also captured some audio clips and photos with the Remark app.

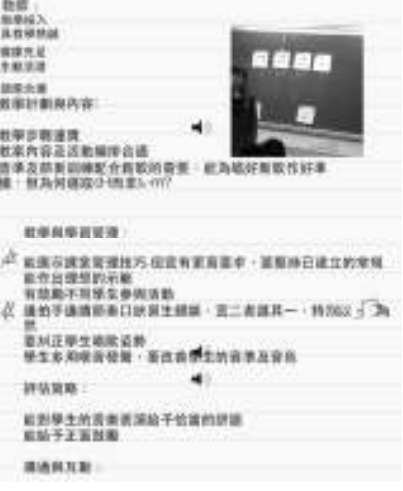

• Raymond completed the FE supervision form according to the comments in Remark.

• Student modified the lesson materials and uploaded the revised lesson materials to

Dropbox.

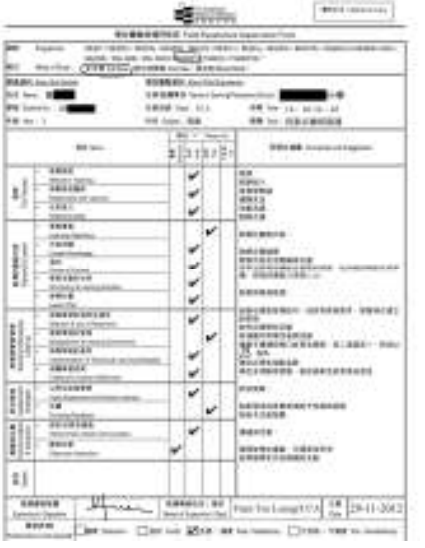

**THE R. P. LEWIS CO., LANSING MICH.** 

*ERAR/AREAM | RASE* 

SERIES, NO. **ONERHOUSE** 

1 20080002141<br>7 20080002141<br>7 20080002441

 $\begin{array}{l} 1 & \mbox{mean} \\ 2 & \mbox{mean} \\ 3 & \mbox{mean} \\ 4 & \mbox{mean} \\ 2 & \mbox{mean} \\ 3 & \mbox{mean} \\ 4 & \mbox{mean} \\ \end{array}$ 

 $1 - \frac{M}{2L}$  (1984).

京学出版版或编出 

nest<br>an even

 $168 - 8$ 

 $1.9314$ 

37

 $\overline{a}$ m

界层

 $284 + 88$ 

 $344 + 88$ 

 $111$ 

 $\epsilon$ 

39

The Hong Kong ÷ **Institute of Education Library** For private study or research only. Not for publication or further reproduction

38

Done by Dr. Barry Lee

**CASE STUDY**

# Before the FE visits

• Barry first converted the paper TP Form to pdf format by scanning the Form with a photocopier with scan function.

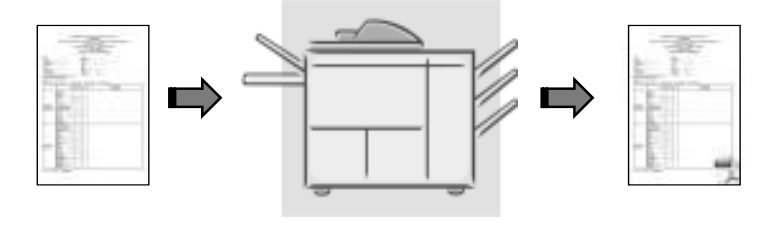

# Before the FE visits

• He then converted the pdf TP Form to a fillable form using Adobe Acrobat 9 Pro.

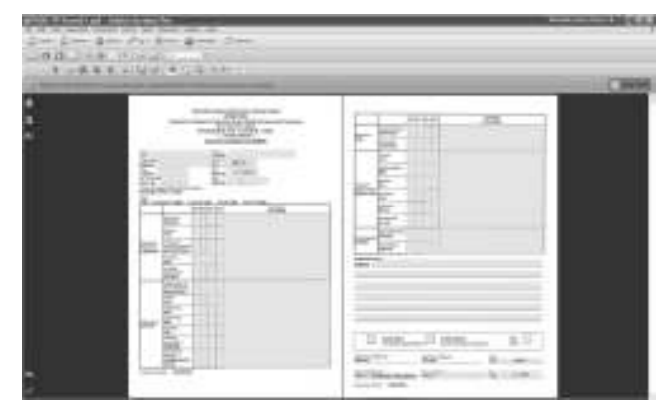

#### Before the FE visits

• He then transfered the fillable TP Form from his PC to his iPad through Dropbox.

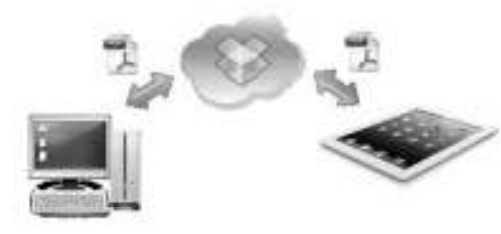

# During the FE visits

• Barry used the PDF Expert app to open the TP Supervision Form.

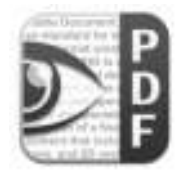

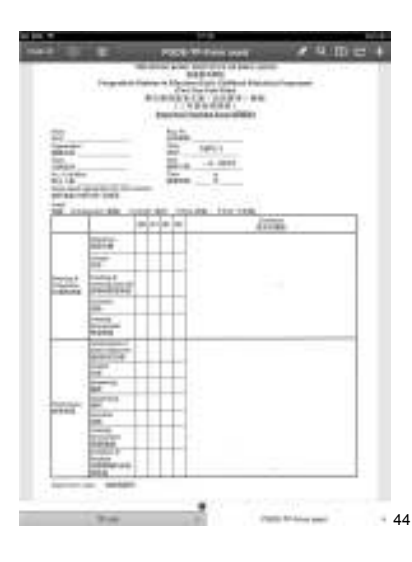

42

# During the FE visits

- He also opened a piece of blank pdf paper in PDF Expert app for taking notes during class observation.
- He also captured some photos and documents with the PDF Expertapp.

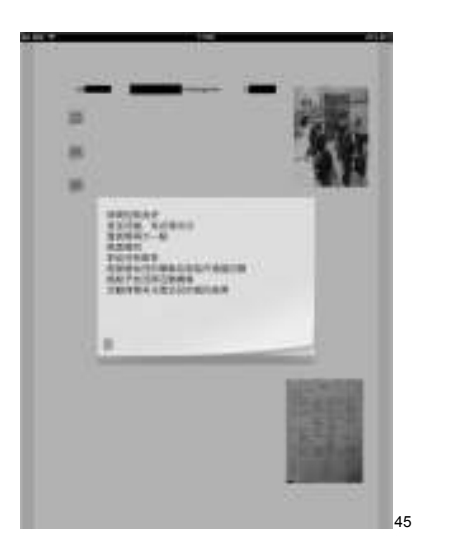

47

#### During the FE visits

- Barry completed the TP Supervision Form by:
	- 1. typing directly in the textboxes of the form.

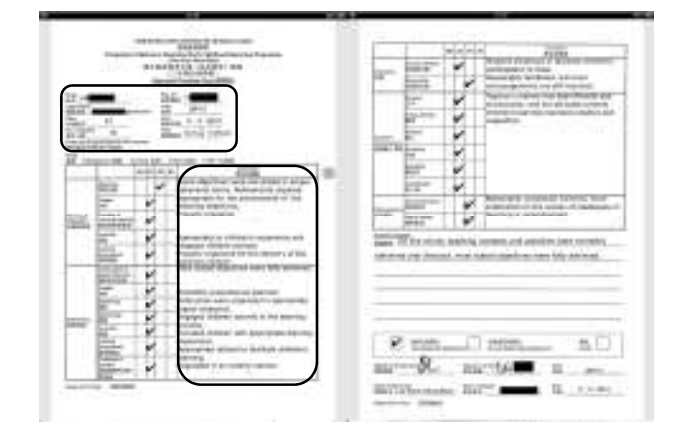

#### During the FE visits

- He completed the TP Supervision Form by:
	- 2. selecting check boxes in the form.

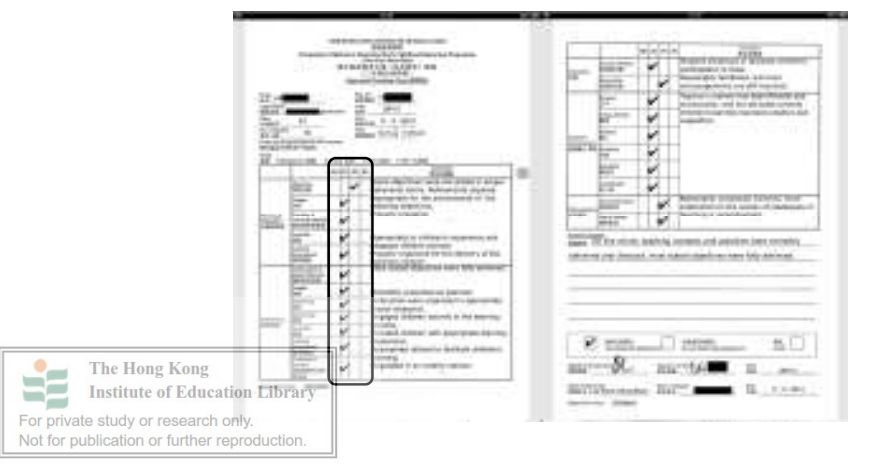

# During the FE visits

- He completed the TP Supervision Form by:
	- 3. inserting his graphic signature in the form.

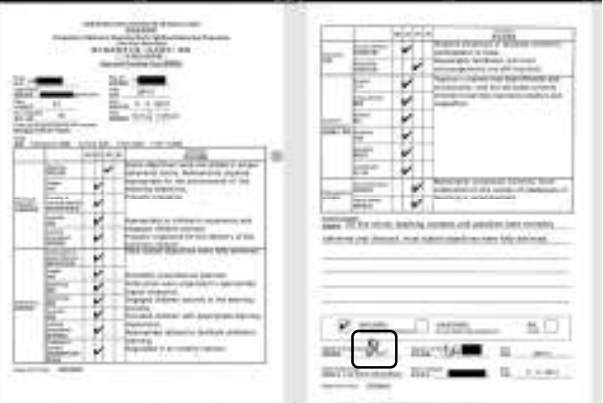

46

# During the FE visits

- He completed the TP Supervision Form by:
	- 4. asking student to sign after discussion.

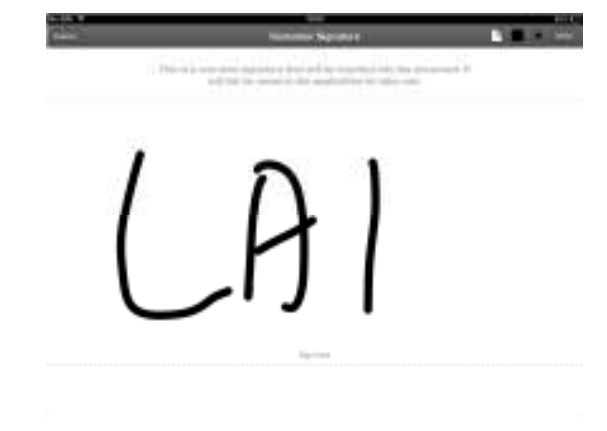

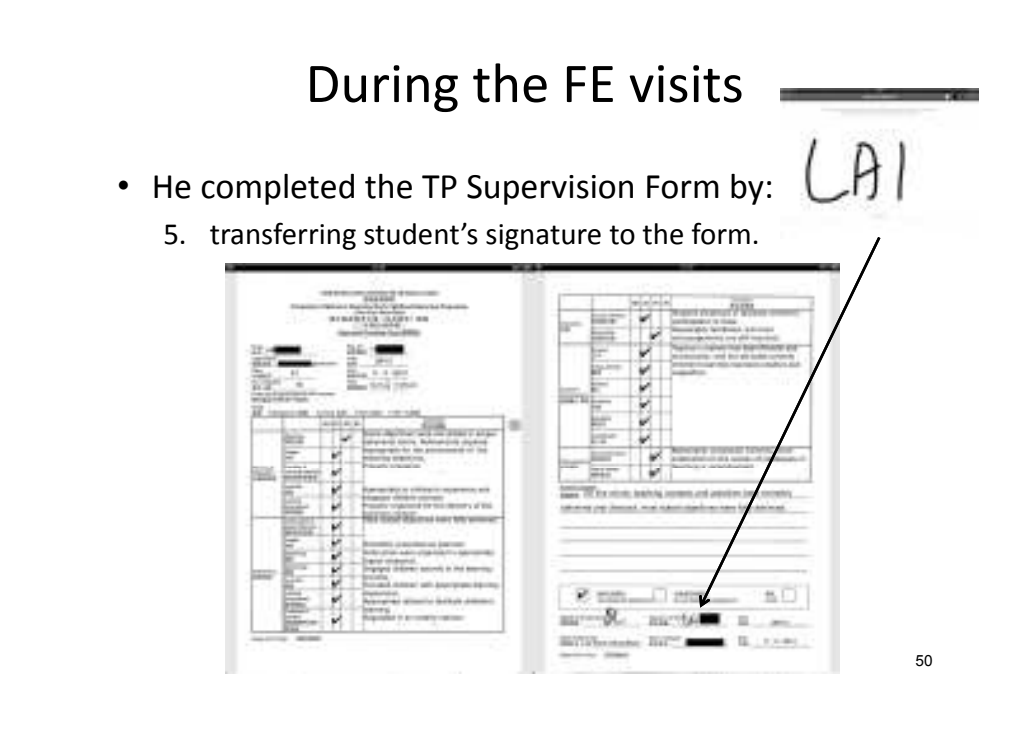

#### After the FE visits

• Barry prepared a noneditable student copy with the PDF Expert app, and then emailed to student using

the iPad email app.

The Hong Kong

For private study or research only. Not for publication or further reproduction

**Institute of Education Library** 

≑

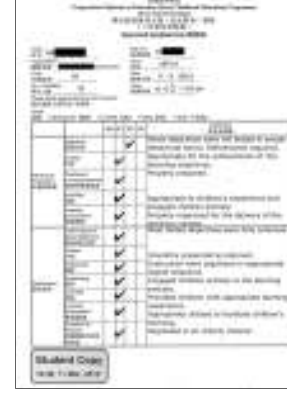

Done by Dr. Eugenia NG (Co-supervisor)

#### **CASE STUDY**

# Before the FE visits

- The Co-supervisor created a Dropbox shared folder and invited her students to join the shared folder.
- Her students shared documents such as lesson plans and teaching materials in Dropbox.

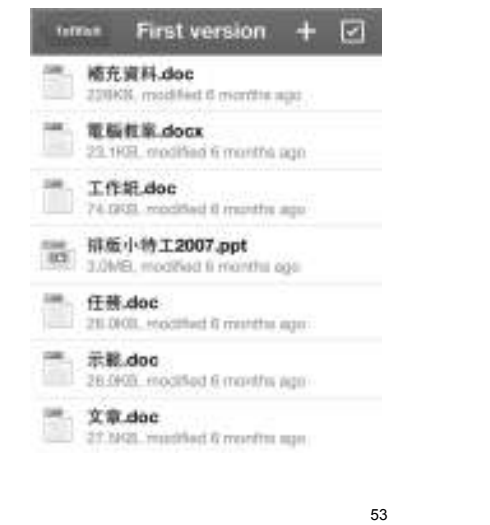

• The Co-supervisor gave comments and notified her students through email.

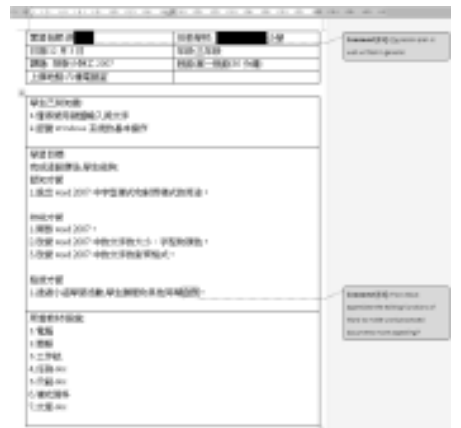

#### 54

- Students revised the materials a few times.
- They uploaded the revised materials to Dropbox.

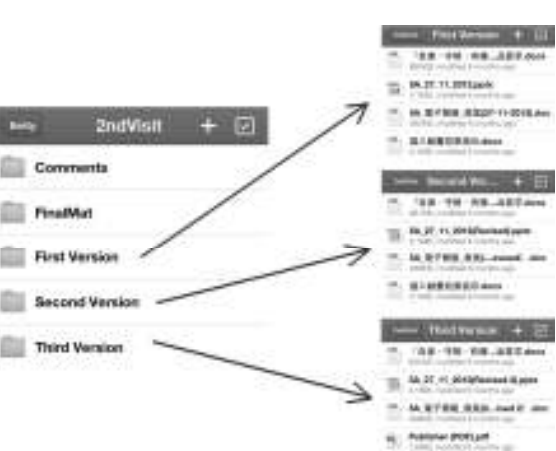

#### During the FE visits

- The Co-supervisor used iPad to capture some photos in the lessons.
- She wrote down her comments and suggestions on the FE supervision form directly using PDF Expert.

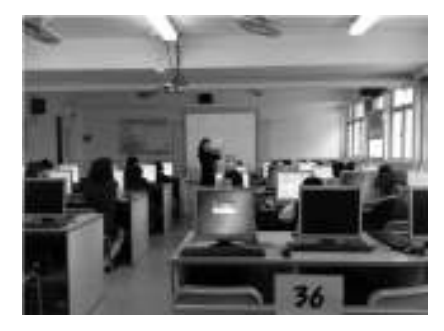

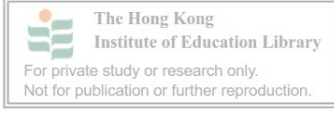

- After the lessons, the Co-supervisor discussed with her students according to the photos in the iPad and the comments in the FE supervision form.
- After the discussion, she sent the student copy of the FE supervision form to her students through email.

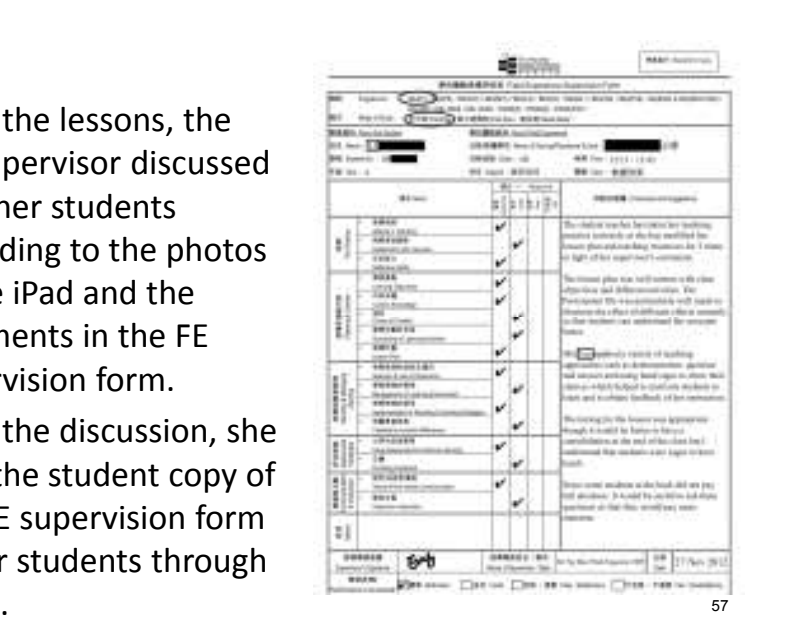

Done by Dr. Pamela Leung

#### **SEEK FOR IMPROVEMENT**

- • Before the FE visits, another team member created a chat group with WhatsApp and invited her students to join the group.
- • She then communicated with her students by using WhatsApp.

The Hong Kong

For private study or research only Not for publication or further repro-

**Institute of Education Library** 

SE

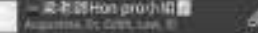

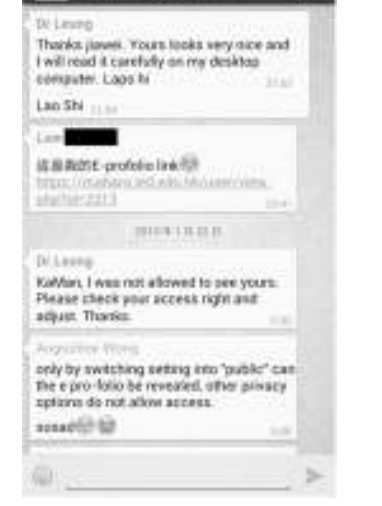

5<sub>c</sub>

- For taking notes during class observation, she not only wrote down her comments in Evernote notes
- She also captured photos and recorded audio clips in an Evernote note.

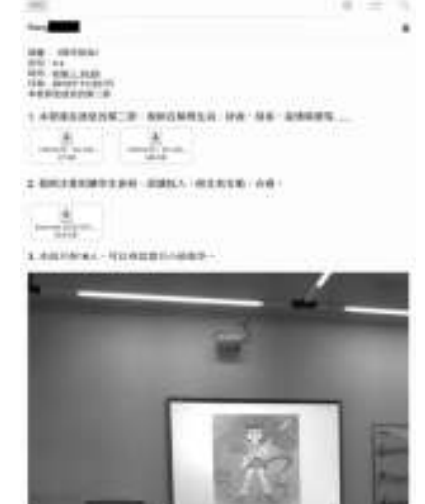

58

• After the FE visits, she revised the Evernote notes with desktop PC and sent the revised notes her students by email.

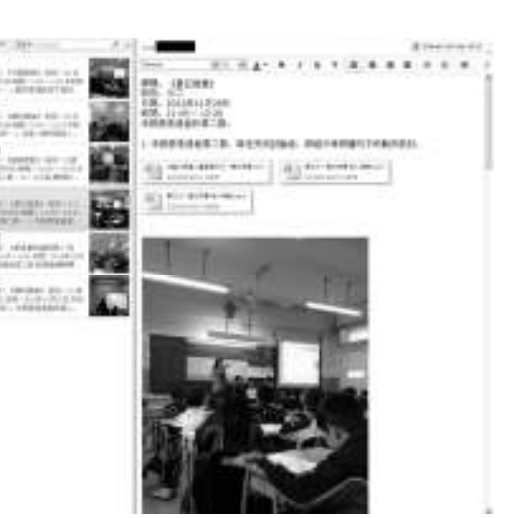

61

- Finally, she guided her student teachers to compile FE eportfolios with Mahara.
- All FE documents were re-organized and used as supporting evidence

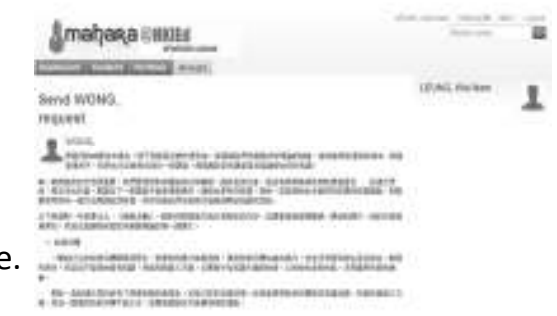

62

#### During the FE visits

• Dr. Wong used iPad to capture some photos and recorded some videos in the lessons.

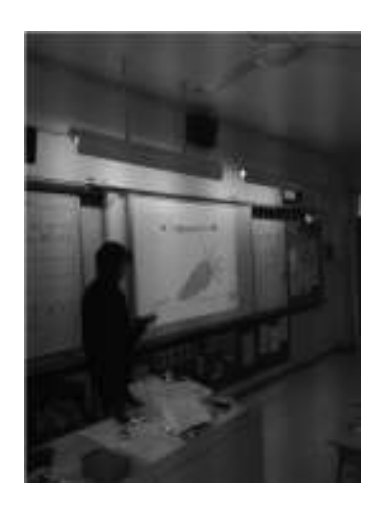

Img\_0012.mov

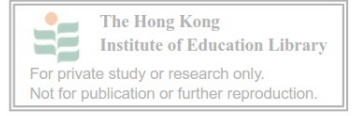

**SEEK FOR IMPROVEMENT**

Done by Dr. Wong Tak Wah (Co-supervisor)

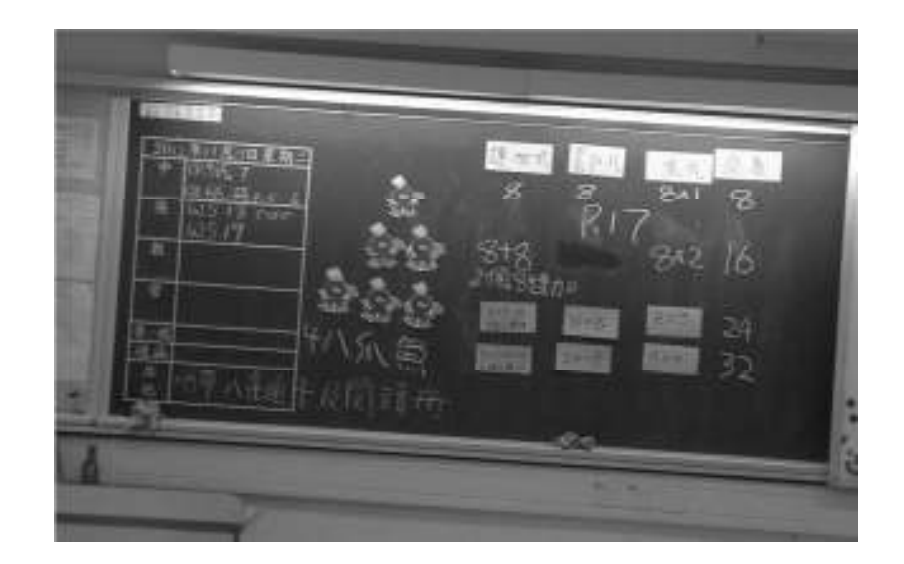

65

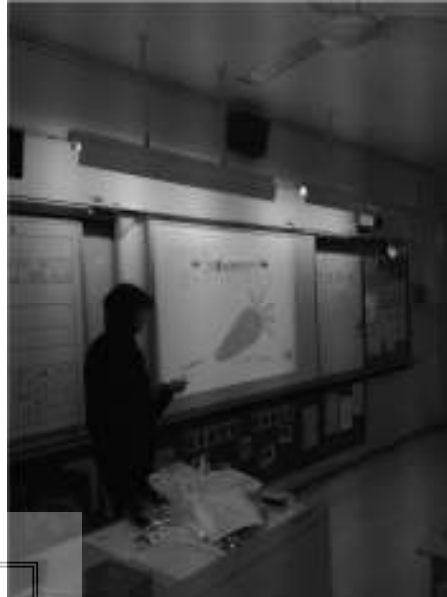

The Hong Kong<br>Institute of Education Library For private study or research only.<br>Not for publication or further reproduction.

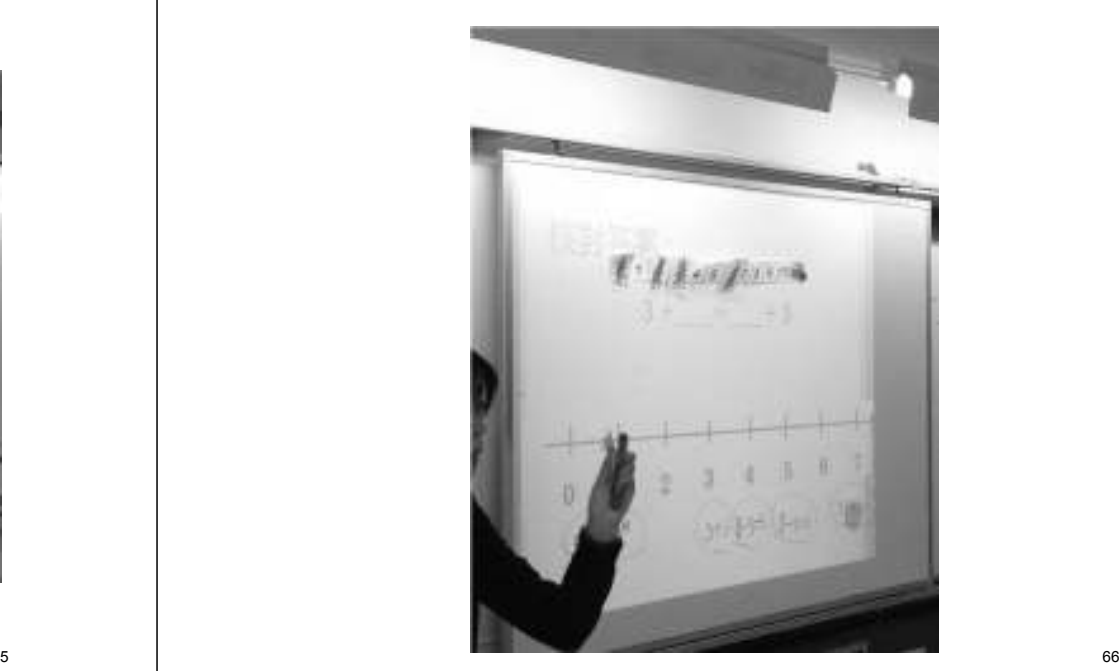

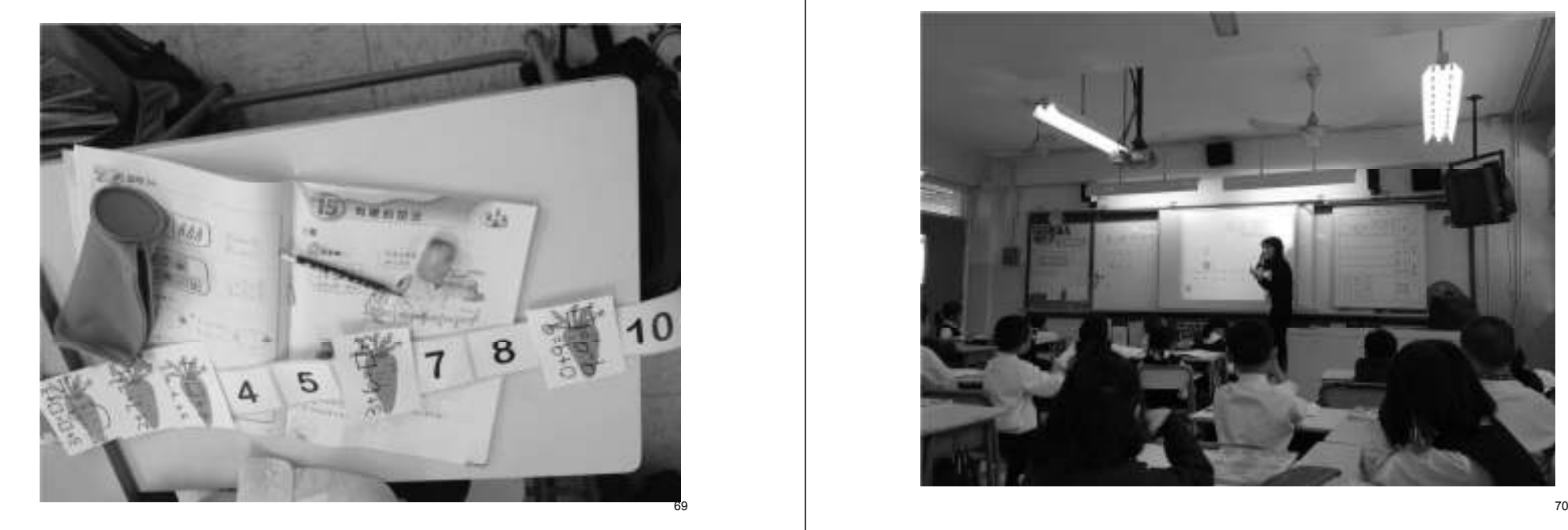

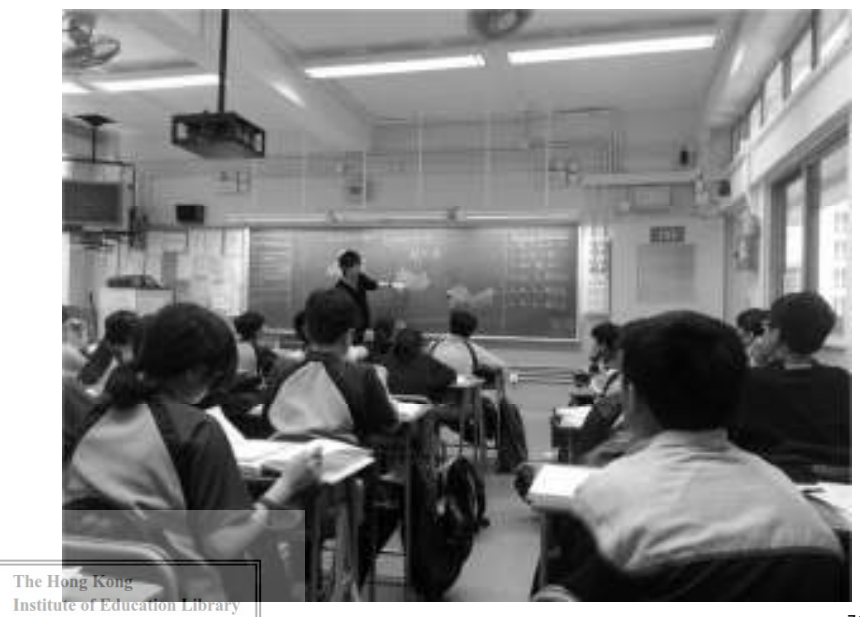

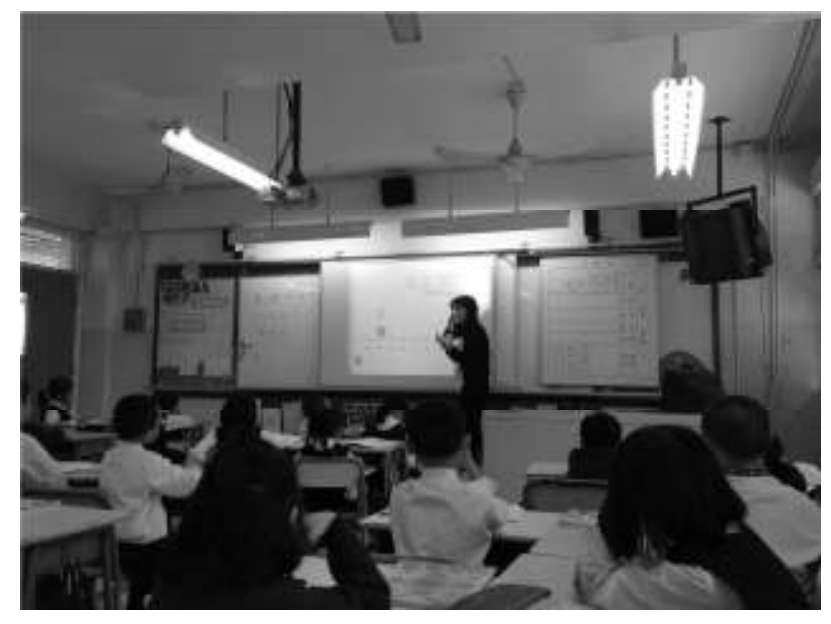

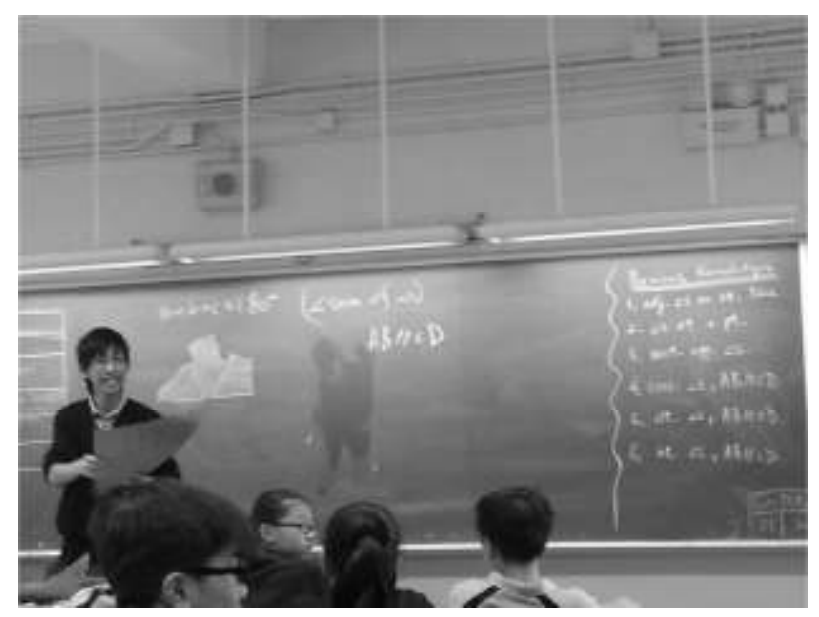

÷

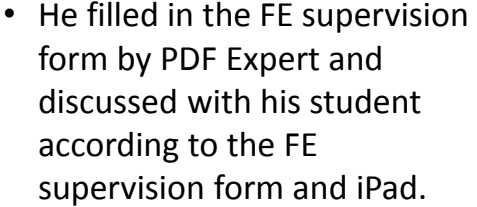

• After completed the FE supervision form, he sent the student copy of the FE supervision form to his student through email.The Hong Kong

**Institute of Education Library** 

For private study or research only Not for publication or further repr

75

Data analysis for each cycle

- Qualitative data are collected for analysis in each design cycle
- Qualitative data sources include:
	- Case reports and reflection of teaching staff joining the project
- Interviews of student teachers involved
- Teaching practice documents from teaching staff
- Artifacts produced by student teachers involved in this project

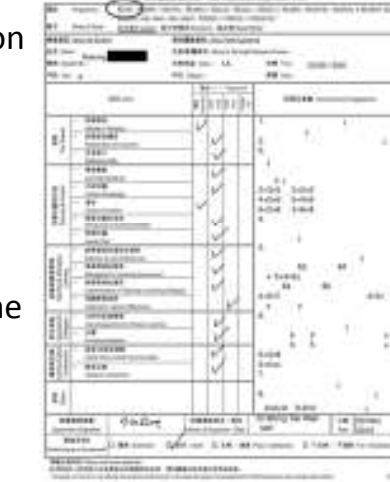

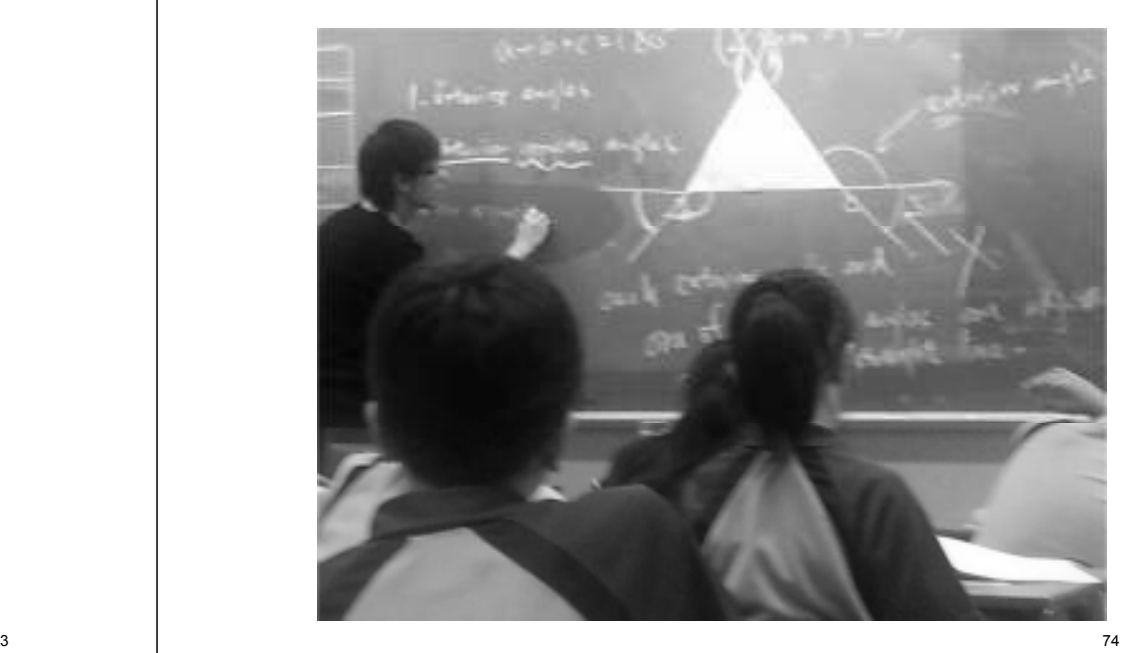

#### Feedback from students and teachers

- In general, student teachers were willing to try the new technologies in teaching and learning.
- They could upload their work (e.g. teaching materials, lesson plans, etc.) on the cloud services (e.g. Dropbox) and shared the work with their supervisors. Their supervisors were able to read their materials and made comments through the cloud services.
- Student teachers could respond to the comments and madenecessary modifications to their lesson plans.

#### Feedback from students and teachers

- As the cloud services provided a convenient environment for resources sharing among student teachers and their supervisors, both student teachers and the supervisors were able to upload and download the materials easily.
- After the teaching practice supervision, supervisors were required to fill in the FE supervision form and wrote the comments in the form. The digital forms of FE documents such as TP supervision forms were convenient for both student teachers and supervisors to build their own eportfolio.

78

#### Impact and deliverables – For the Institute

- Training materials for using mobile technology and cloud services in Field Experience are available
- Electronic FE documents such as FE supervision form have been prepared , which are tailored for writing comments with tablets like iPads and easily uploaded to cloud storage
- A group of staff are now equipped with sound knowledge in using mobile technology and cloud applications in teaching and learning

#### **STILL ONGOING**

## Impact and deliverables – For teaching staff involved

- Institute staff involved in the project are enriched with experience of applying new technologies in teaching and learning.
- FE documents and a certain amount of teaching materials will be available for building up their own electronic teaching portfolio
- These experiences provide a firm base for the Institute-wide e-portfolio system that are also cloudbased and can be updated at anytime, anywhere and at any place with mobile devices

# Impact and deliverables – For student teachers involved

- A collection of artifacts in electronic form will be available. These include teaching materials, lessonplans, sample of school students' work etc
- Electronic FE documents that have recorded the professional dialogues with their FE supervisors are available
- The materials showing their professional development process in Field Experience can be usedto build up their own electronic learning portfolio

82

**Thank You 樵**樵

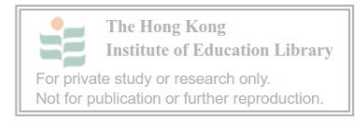